#### Potansiyometreyi Okuma analogRead()

```
// Potansiyometre okuma programı
const int POT=0; // Pot Analog Pin 0
int val = 0; // Pot değeri bir değişkene atılıyor
void setup()
{
Serial.begin(9600);
}
void loop()
{
val = analogRead(POT);Serial.println(val);
delay(500); // Gecikme 0.5 saniye
}
```
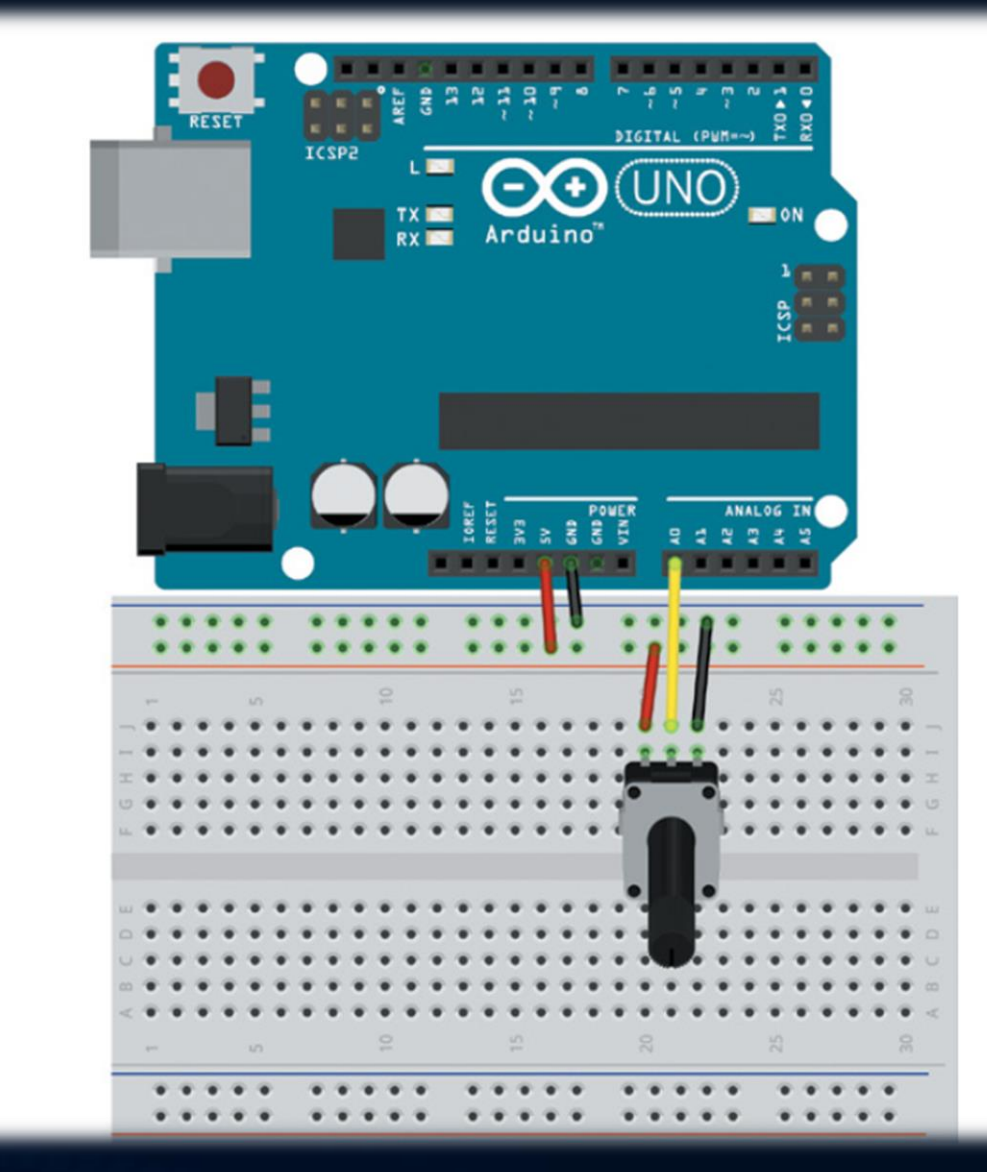

### Serialport Display ve Analog Sinyal Okuma

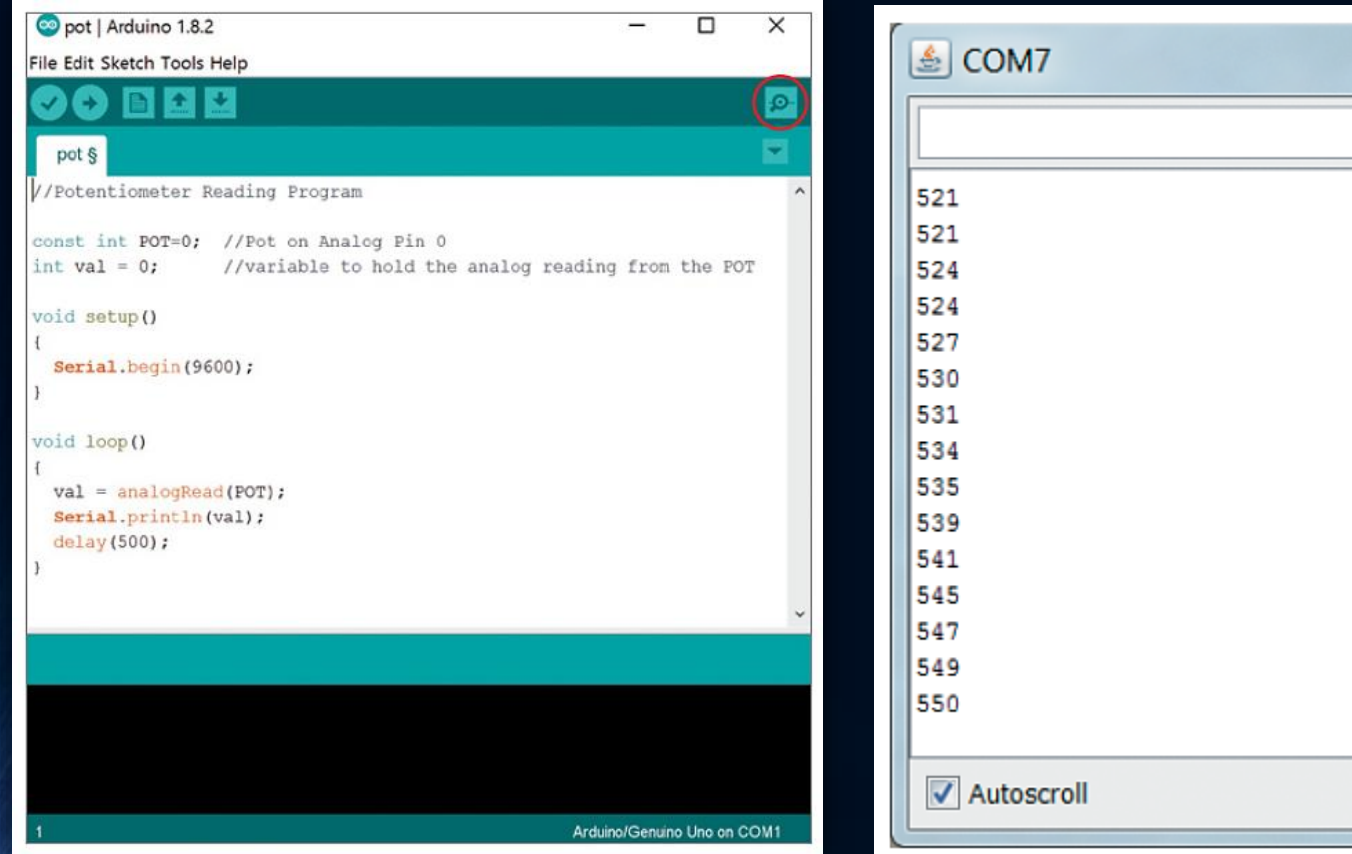

## $\chi$ lo  $\equiv$ Send No line ending 9600 baud  $\overline{\phantom{a}}$

#### NOT:

Hatalı karakterler alıyorsanız, baud hızını doğru ayarladığınızdan emin olun. Kodda **9600** olarak ayarladığınız için, bu pencerede de (seri monitör penceresinin sağ alt köşesindeki açılır menüyü kullanarak) **9600** olarak ayarlamanız gerekir.

#### Analog Giriş ve Dijital Çıkış Uygulaması

- A0 pinine bağlı olan potansiyometre değeri 2.5V değerinin üstüne çıkınca 9 nolu pinde bulunan LED'i yakan programı yazınız.
- Sırasıyla 1. ve 2. Resimde gösterilen bağlantıları yapın ve ilgili programı yazın.

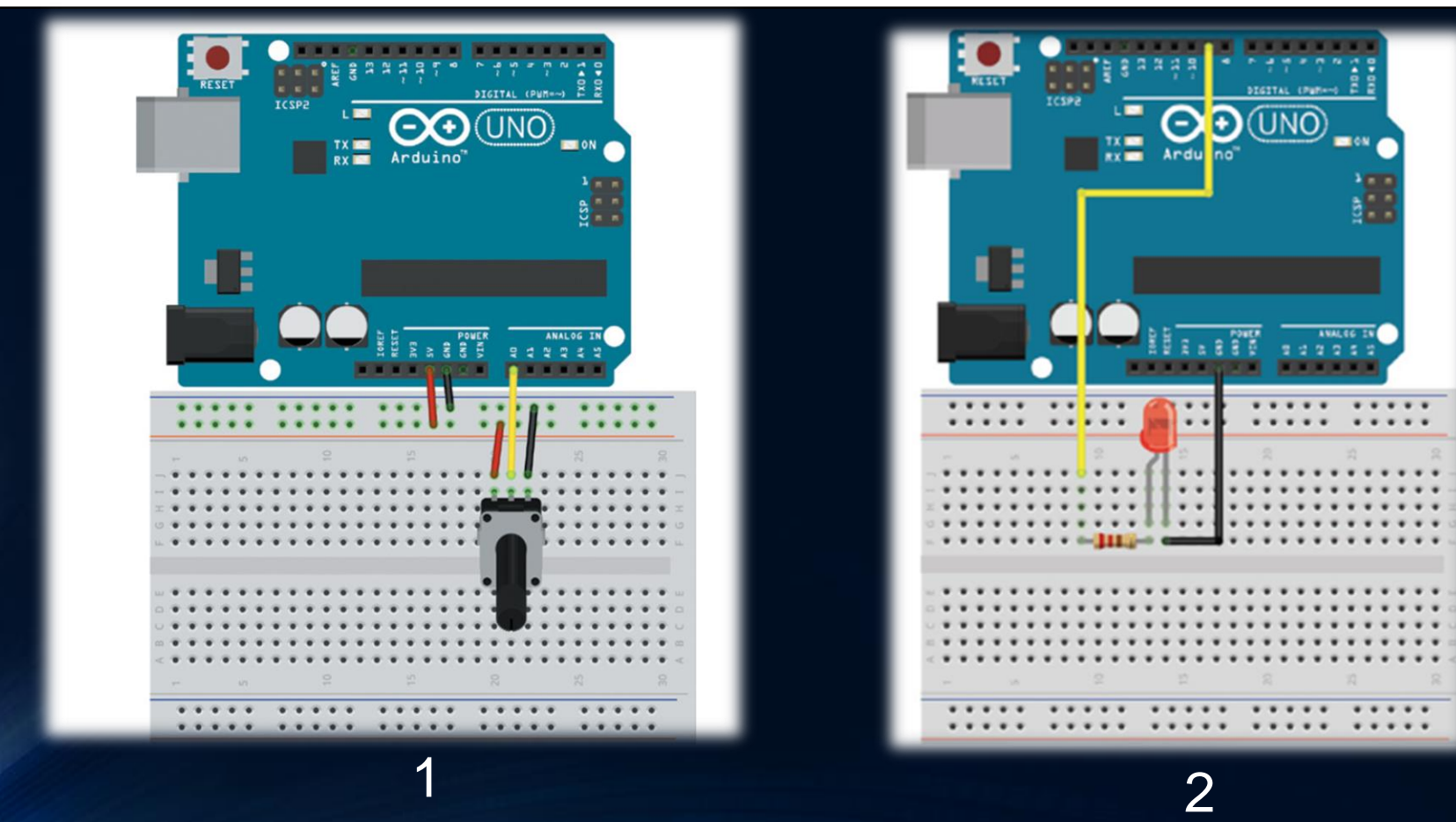

#### Analog Giriş ve Dijital Çıkış Uygulaması

```
int AnalogIn = A0; // AO pini giriş Analog Giriş olarak 
tanımla
```

```
int ledPin = 9; \frac{1}{2} // 9. pini çıkış olarak tanımla
int sinir =512; // sinir degeri tanımla
void setup()
```

```
pinMode(ledPin, OUTPUT); //cikislari tanimla
pinMode(AnalogIn, INPUT);//girisleri tanimla
```

```
void loop() {
```

```
if(analogRead(A0) > sinir) { //Analog giris degeri 512 
den buyukse led'i yak
```

```
delay(50);
```

```
digitalWrite(ledPin, HIGH); //Led i yak
```

```
}
```
}

}

{

}

```
else {
```

```
digitalWrite(ledPin, LOW); //Degilse led i sondur
delay(50);
```
• A0 pinine bağlı olan potansiyometre değeri 2.5V değerinin üstüne çıkınca 9 nolu pinde bulunan LED'i yakan programı yazınız.

#### Analog Giriş, Dijital Çıkış Uygulaması ve PWM

- A0 pinine bağlı olan potansiyometre değerine bağlı olarak 9 nolu pinde bulunan LED lambanın parlaklığını (PWM) değiştiren programı yazınız.
- Sırasıyla 1. ve 2. Resimde gösterilen bağlantıları yapın ve ilgili programı yazın.

![](_page_4_Picture_3.jpeg)

#### Analog Giriş, Dijital Çıkış Uygulaması ve PWM

```
int AnalogIn = A0; // A0 pini giriş Analog Giriş olarak tanımla
int ledPin = 9; \frac{1}{2} // 9. pini çıkış olarak tanımla
int val; // Analog cikis degeri
int PWM_deger; //pwm degiskeni
void setup() 
{
 pinMode(ledPin, OUTPUT); //cikislari tanimla
 pinMode(AnalogIn, INPUT);//girisleri tanimla
}
void loop()
```

```
{
val=analogRead(A0); // Analog degeri oku
delay(50);
PWM_deger=val/4;// PWM degerini 1024 degerinden 255 degerine getir
analogWrite(ledPin, PWM_deger); //Led i yak
}
```
*Analog Giriş 1024 ×256=PWM degeri*

# **Arduino Uygulamaların Web Tabanlı Gerçekleştirilmesi**

• Tinkercad Circuits

<https://www.tinkercad.com/dashboard>

![](_page_6_Picture_3.jpeg)